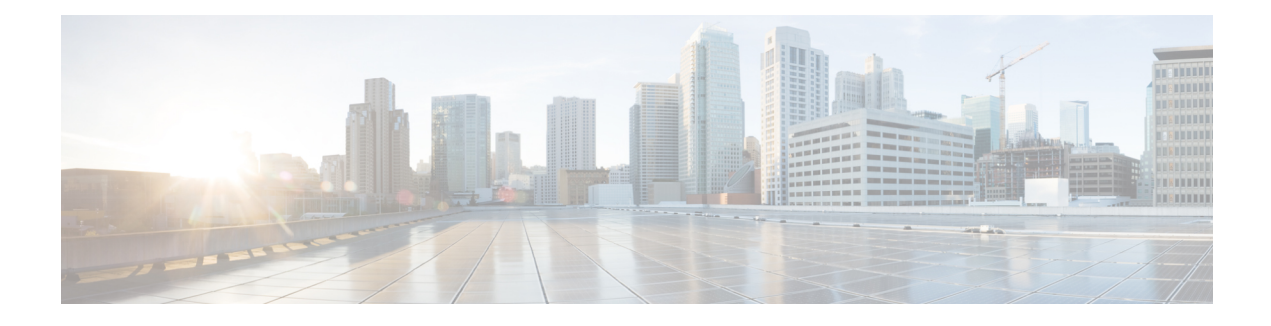

# **IP Address Management**

- Feature [Summary](#page-0-0) and Revision History, on page 1
- Feature [Description,](#page-1-0) on page 2
- How it [Works,](#page-2-0) on page 3
- IPAM [Integration](#page-2-1) in SMF, on page 3
- Static IP [Support,](#page-18-0) on page 19
- [Dual-stack](#page-28-0) Static IP Support Through IPAM, on page 29
- IPAM Offline Mode [Support,](#page-29-0) on page 30
- IPAM [Redundancy](#page-31-0) Support Per UPF, on page 32
- IPAM [Quarantine](#page-32-0) Timer, on page 33
- IP Address Validation with CDL [Configuration,](#page-33-0) on page 34
- **IPAM Data Reconciliation**, on page 35
- [Configuring](#page-35-0) IPAM Quarantine Qsize, on page 36
- [Overlapping](#page-36-0) IP Address Pools, on page 37
- [Unique](#page-37-0) IP Pools for UPFs, on page 38
- [Troubleshooting](#page-39-0) Information, on page 40

# <span id="page-0-0"></span>**Feature Summary and Revision History**

## **Summary Data**

#### **Table 1: Summary Data**

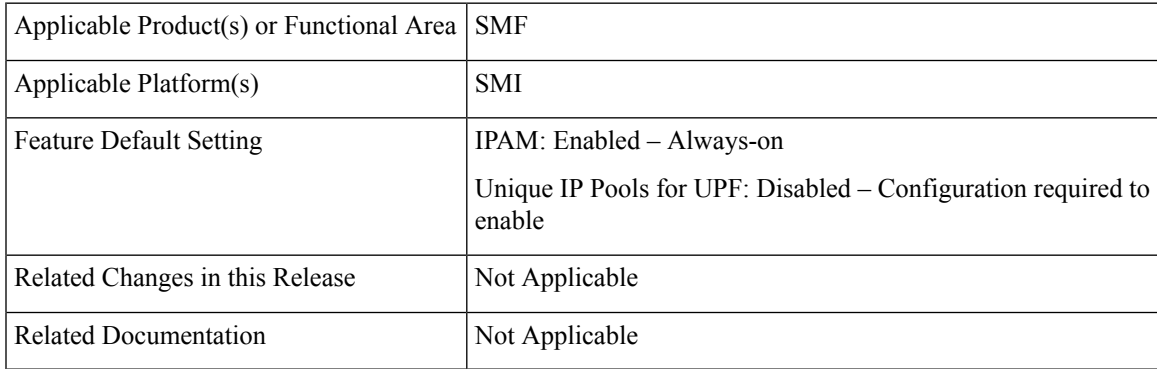

## **Revision History**

#### **Table 2: Revision History**

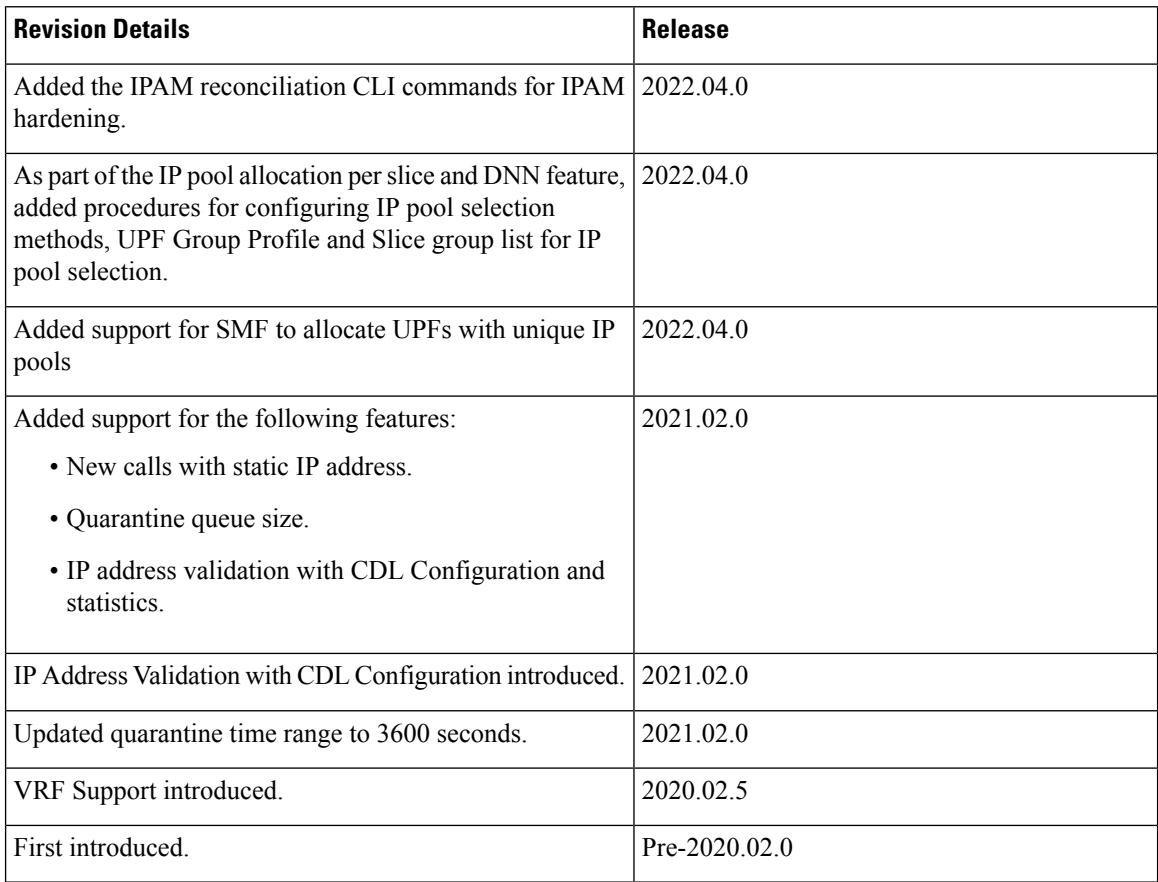

# <span id="page-1-0"></span>**Feature Description**

IP Address Management (IPAM) is a method of tracking and managing IP addresses of a network. IPAM is one of the core components of the subscriber management system. Traditional IPAM functionalities are insufficient in Cloud-Native network deployments. Hence, IPAM requires additional functionalities to work with the Cloud-Native subscriber management system. The Cloud-Native IPAM system is used in various network functions, such as SMF and PCF.

The IPAM system includes the following functionalities to serve the Cloud Native and Control and User Plane Separation (CUPS) architecture:

- **Centralized IP Resource Management**—Based on the needs of the Internet Service Provider (ISP), the Control Plane (CP) is deployed either on a single (centralized) cluster or multiple (distributed) clusters. For multiple cluster deployments, the IPAM automatically manages the single IP address space across the multiple CPs that are deployed in the distributed environment.
- **IP Address Range Reservation per User Plane**—For subscribers connecting to the Internet core, the User Plane (UP) provides the physical connectivity. The UP uses the summary routes to advertise subscriber routes to the Internet core. For CPs that are managing multiple UPs, the CP reserves a converged

IP subnet to the UPs. In such a scenario, the IPAM splits the available address space into smaller address ranges and assigns it to different UPs.

• **IP Address Assignment from Pre-Reserved Address Ranges**—When subscribers request for an IP address, the IPAM assigns addresses from the pre-reserved address range of their respective UP.

# <span id="page-2-0"></span>**How it Works**

IPAM uses the following sub-modules for the Cloud-Native subscriber management system:

- IPAM Server—This module manages the complete list of pools and address space configurations. The IPAM server splits the configured address ranges into smaller address ranges statically or dynamically to distribute them to IPAM cache modules. The IPAM server is deployed as a centralized entity to serve group of Cloud-Native clusters or can be an integrated entity within a single cluster.
- IPAM Cache—This module receives the free address ranges from the IPAM server and allocates the individual IP addresses to the IPAM clients. Usually, the IPAM cache is deployed in a distributed mode running within each cluster to communicate with the co-located or remotely-located IPAM server. The IPAM cache also handles address range reservation per UP and pool threshold monitoring. The IPAM server and cache modules can run as an integrated mode.
- IPAM Client—This module handles the request and release of an individual IP address from the IPAM cache for each IP managed end-device. The IPAM client is tightly coupled with a respective network function.

# <span id="page-2-1"></span>**IPAM Integration in SMF**

## **Feature Description**

The IP Address Management (IPAM) is a technique for tracking and managing the IP address space of a network. A core component of the subscriber management system, the IPAM, provides all the functionalities necessary for working with the Cloud-Native subscriber managementsystem. Also, the IPAM acts as a generic IP address management system for the different network functions, such as the SMF and Policy Control Function (PCF).

## **Architecture**

This section describes the IPAM integration in the SMF architecture.

### **IPAM Integration**

The IPAM and SMF reside in the Application Services layer.

• SMF Node Manager Application—The SMF Node Manager application handles the UPF, ID resource, and IP address management. Hence, the SMF Node Manager application integrates IPAM cache and IPAM client modules. The UPF manager uses the IPAM client module for address range reservation per UPF.

- SMF Service Application— The SMF Service application provides PDU session services. During session establishment and termination, the IP addresses are requested and released back. The SMF Service application invokes the IPC to Resource Manager (RMGR) in Node Manager, which receives (free) the IP from the IPAM module.
- IPAM Server Application—Based on the deployment model, the IPAM Server application can run as an independent microservice, as a part of the same cluster, or in a remote cluster. For standalone deployments, the IPAM Servers are an integral part of the IPAM cache.

### **Components**

This section describes the different components of the IPAM system.

#### **IPAM Sub-Modules**

The IPAM system includes the following sub-modules:

- **IPAM Server** The IPAM server module manages the complete list of pools and address space configuration. It splits the configured address ranges into smaller address ranges (statically and dynamically) and distributes it to the IPAM cache modules. You can deploy the IPAM server either as a centralized entity to serve a group of cloud native clusters or as an integrated entity within a single cluster.
- **IPAM Cache** The IPAM cache acquires free address ranges from the IPAM server and allocates individual IP addresses to the IPAM clients. Deployed in a distributed mode running within each cluster, the IPAM cache communicates with co-located and remotely located IPAM servers. Additionally, the IPAM cache takes care of the address range reservation per data plane and pool threshold monitoring.
- **IPAM Client** The IPAM client module handles the request and release of the individual IP addresses from the IPAM cache for each IP managed end-device. Based on the use cases, the IPAM client module caters the needs of specific network functions (such as SMF, PCF, and so on).

## **How it Works**

This section describes the call flows pertaining to the integration of the IPAM in the SMF.

## **Call Flows**

The following call flow depicts the integration of the IPAM in the SMF.

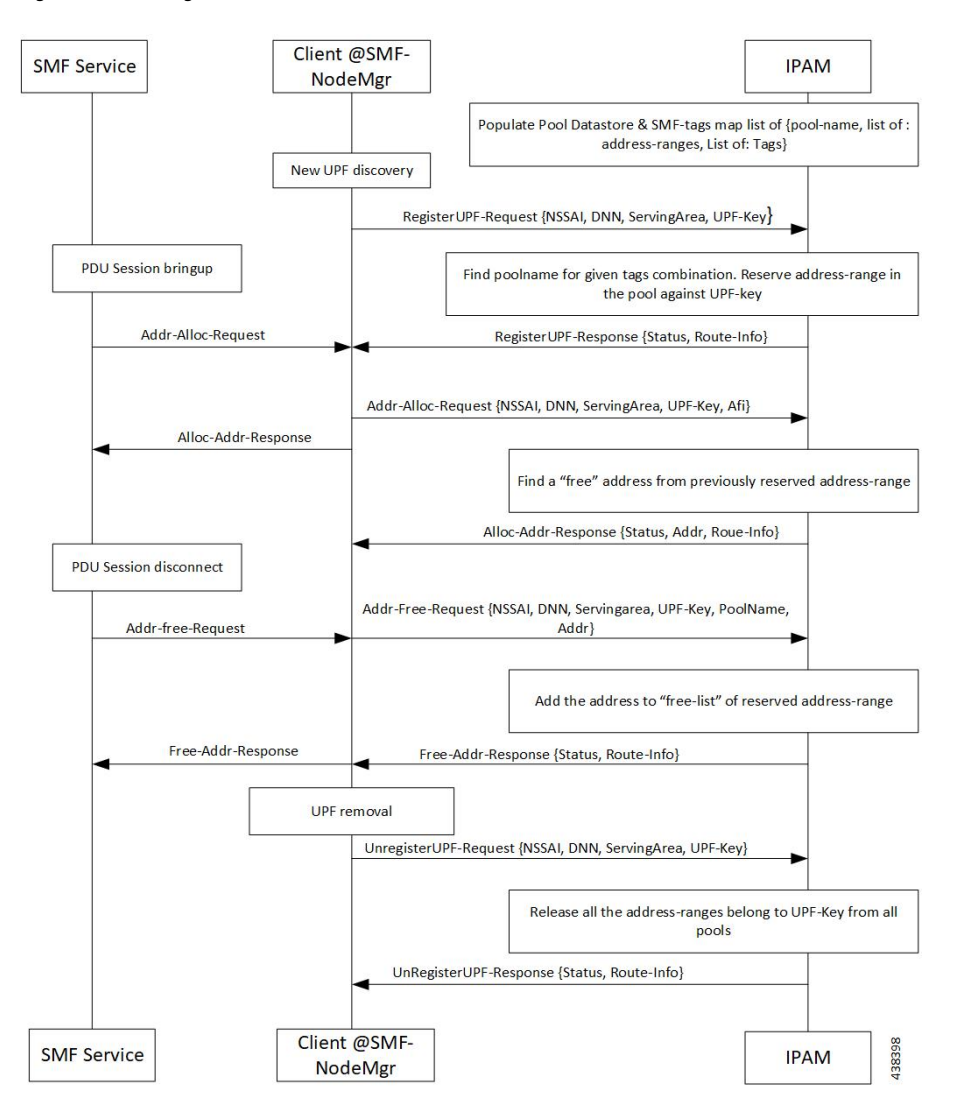

#### **Figure 1: IPAM Integration Call Flow**

**Table 3: IPAM Integration Call Flow Description**

| <b>Step</b>    | <b>Description</b>                                                                                                    |
|----------------|----------------------------------------------------------------------------------------------------|
| 1              | IPAM populates the local cache and cache pod with the data configured under IPAM pool<br>configuration. Split the address ranges according to the split size configured under address range. |
| 2              | The Node Manager (NM) receives UPF discovery or registration request.                                                                                                    |
| $\overline{3}$ | The NM forwards the UPF registration request to IPAM for a given DNN or address type.                                                                                                    |
| $\overline{4}$ | IPAM finds the pool for the given tag and address type and allocates a free address range against<br>the given UPF key.                                                                      |
| 5              | Register the UPF response, status, and route information.                                                                                                    |
| 6              | The SMF service performs bring up of PDU session. The NM forwards the request to IPAM for<br>the address allocation request.                                                                 |

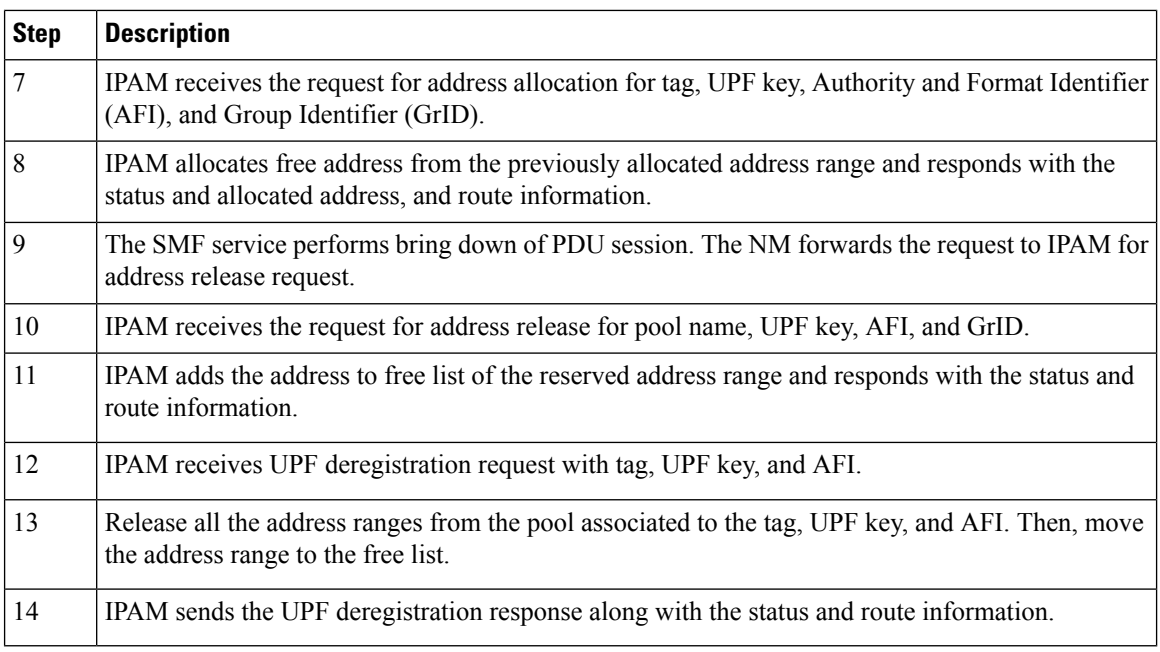

## **Configuring IPAM**

This section describes how to configure the IPAM in the SMF.

Configuring the IPAM in the SMF involves the following steps:

- **1.** [Configuring](#page-6-0) IPv4 Address Ranges, on page 7
- **2.** [Configuring](#page-7-0) IPv6 Address Ranges, on page 8
- **3.** [Configuring](#page-7-1) IPv6 Prefix Ranges, on page 8
- **4.** [Configuring](#page-8-0) SMF Tags, on page 9
- **5.** [Configuring](#page-9-0) IPv4 Address Range Threshold, on page 10
- **6.** [Configuring](#page-10-0) IPv6 Address Range Threshold, on page 11
- **7.** [Configuring](#page-11-0) IPv6 Prefix Range Threshold, on page 12
- **8.** [Configuring](#page-12-0) IPv4 Address Range Split, on page 13
- **9.** [Configuring](#page-12-1) IPv6 Address and Prefix Address Range Split, on page 13
- **10.** [Configuring](#page-13-0) Global Threshold, on page 14
- **11.** [Configuring](#page-14-0) IPAM Source, on page 15

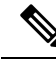

In release 2021.02 and later, IPAM pools must be associated to a Geographic Redundancy (GR) instance. That is, you must configure GR instance ID in the IPAM Configuration mode. This configuration is not backward compatible. If you are upgrading SMF to 2021.02 or a later release from a release prior to 2021.02, make sure you first remove the old IPAM configuration and apply the new configuration after the Ops center is accessible. **Note**

### <span id="page-6-0"></span>**Configuring IPv4 Address Ranges**

To configure the IPv4 address ranges, use the following sample configuration:

```
config
  ipam
     instance gr_instance_id
        address-pool pool_name
           vrf-name vrf_name
           ipv4
             address-range start_ipv4_address end_ipv4_address
             commit
```
#### **NOTES:**

- **ipam**: Enter the IPAM configuration mode.
- **address-pool** *pool\_name*: Specify the name of the address pool. *pool\_name* must be a string.
- **vrf-name** *vrf\_name*: Specify the virtual routing and forwarding (VRF) name of the pool.
- **ipv4**: Enter the IPv4 mode of the pool.
- **address-range** *start\_ipv4\_address end\_ipv4\_address*: Specify the start address and end address of IPv4 address range in dotted-decimal notation.

The following is an example configuration.

```
config
  ipam
     instance 1
        address-pool p1
                  vrf-name one
                  ipv4
                     address-range 209.165.200.225 209.165.200.253
                     address-range 209.165.201.1 209.165.201.30
                     end
```
#### **Verifying the IPv4 Address Range of a Pool**

Use the **show ipam** *pool\_name* **ipv4-addr** command to view the IPv4 addressrangesfor the given pool name. Based on the configuration, the address ranges are dynamically split. You can also view whether the address range is free or allocated to a data plane (user plane) using this command.

The following is an example output of the **show ipam** *pool\_name* **ipv4-addr** command.

**show ipam pool** *p1* **ipv4-addr**

```
===================================================================
Flag Indication: S(Static) O(Offline)
===================================================================
```
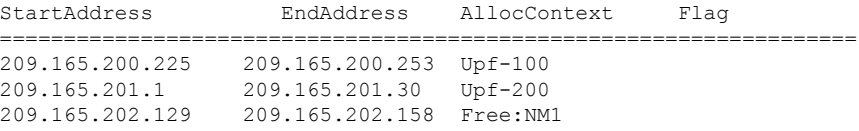

===================================================================

### <span id="page-7-0"></span>**Configuring IPv6 Address Ranges**

To configure the IPv6 address ranges, use the following sample configuration:

```
config
  ipam
     instance gr_instance_id
        address-pool pool_name
           vrf-name vrf_name
           ipv6
             address-range start_ipv6_address end_ipv6_address
             commit
```
#### **NOTES:**

- **address-pool** *pool\_name*: Specify the name of the address pool. *pool\_name* must be a string.
- **vrf-name** *vrf\_name*: Specify the VRF name of the pool.
- **ipv6**: Enter the IPv6 mode of the pool.
- **address-range** *start\_ipv6\_address end\_ipv6\_address*: Specify the start address and end address of IPv6 address range in colon-separated hexadecimal notation.

The following is an example configuration.

```
config
   ipam
      instance 1
         address-pool p1
                  vrf-name one
                  ipv6
                     address-range 1::1 1::1000
                     address-range 2::1 2::1000
                     end
```
## <span id="page-7-1"></span>**Configuring IPv6 Prefix Ranges**

To configure the IPv6 prefix ranges, use the following sample configuration:

```
config
  ipam
     instance instance_id
        address-pool pool_name
          vrf-name vrf_name
          ipv6
```
Ш

```
prefix-ranges
  prefix-range prefix_value prefix-length length
  commit
```
#### **NOTES**:

- **address-pool** *pool\_name*: Specify the name of address pool. *pool\_name* must be a string.
- **vrf-name** *vrf\_name*: Specify the VRF name of the pool. *vrf\_name* must be a string.
- **ipv6**: Enter the IPv6 mode of the pool.
- **prefix-ranges**: Enter the prefix ranges mode.
- **prefix-range** *prefix\_value* **prefix-length** *length* : Specify the IPv6 prefix range and the IPv6 prefix length.

The following is an example configuration.

```
config
  ipam
     instance 1
        address-pool p3
                  vrf-name three
                  ipv6
                     prefix-ranges
                        prefix-range 1:1:: prefix-length 48
                        prefix-range 2:1:: prefix-length 48
                        end
```
#### **Verifying the IPv6 Address Prefix Range of a Pool**

Use the **show ipam pool** *pool\_name* **ipv6-prefix** command to view the prefix ranges for the given pool name. Based on the configuration, the address ranges are dynamically split. You can also view whether the address range is free or allocated to a data plane (user plane) using this command.

The following is an example output of the **show ipam pool** *pool\_name* **ipv6-prefix** command.

#### **show ipam pool** *p1* **ipv6-prefix**

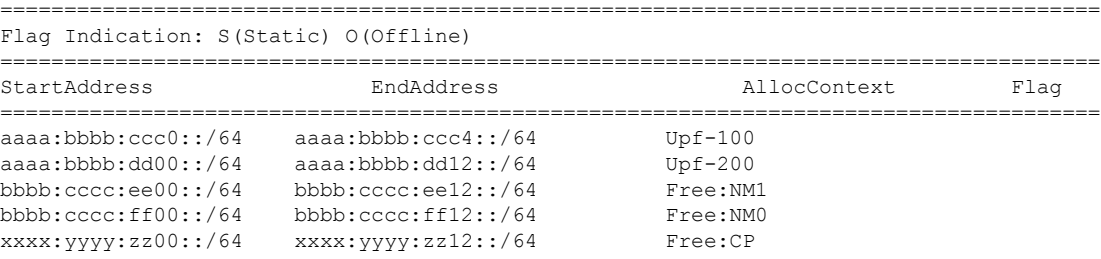

### <span id="page-8-0"></span>**Configuring SMF Tags**

To configure the SMF tags, use the following sample configuration:

```
config
  ipam
     instance gr_instance_id
        address-pool pool_name
           tags
             nssai nssai_value
```

```
dnn dnn_name
serving-area serving_area_value
commit
```
#### **NOTES**:

- **address-pool** *pool\_name*: Specify the name of the address pool. *pool\_name* must be a string.
- **tags**: Specify the pool tags to set additional properties for a pool in generic manner.
	- **nssai** *nssai\_value*: Specify the NSSAI tag for the pool. *nssai\_value* must be a string.
	- **dnn** *dnn\_value*: Specify the location DNN or DNN tag for the pool. *dnn\_value* must be a string.

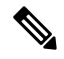

**Note**

• Based on **pool-selection nssai** configuration, the SMF sends the "slice" + dnn" as tag to IPAM.

- The NSSAI value must match the SMF slice configuration name.
- **serving-area** *serving\_area\_value*: Specify the serving area tag for the pool. *serving\_area\_value* must be a string.

#### **Configuration Example for SMF tags**

The following is an example configuration.

```
config
   ipam
      instance 1
         address-pool
                   tags
                     nssai one
                     dnn two
                      serving-area three
                      end
```
#### **Configuration Example of IPAM Tag with same SMF slice configuration name**

```
ipam
instance 1
 address-pool p1
  tags
   nssai slice1
   dnn dnn1
 address-pool p2
  tags
   nssai slice1
   dnn dnn2
```
### <span id="page-9-0"></span>**Configuring IPv4 Address Range Threshold**

IPAM keeps monitoring the pool usage threshold. Based on the configured threshold value, IPAM requests for next free address range or releases the address range.

To configure the IPv4 threshold, use the following sample configuration:

Ш

```
config
  ipam
     instance gr_instance_id
        address-pool pool_name
          ipv4
             threshold
                upper-threshold percentage
                commit
```
**NOTES**:

- **address-pool** *pool\_name*: Specify the name of the address pool. *pool\_name* must be a string.
- **ipv4**: Enter the IPv4 mode of the pool.
- **threshold**: Enter the threshold sub-mode.
- **upper-threshold** *percentage*: Specify the IPv4 upper threshold value in percentage.

The following is a sample configuration.

```
config
   ipam
      instance 1
         address-pool p1
                  ipv4
                     threshold
                        upper-threshold 80
                         end
```
#### **Verifying the Threshold of a Pool**

Use the **show ipam pool** command to view the summary of current threshold of each pool.

The following is an example output of the **show ipam pool** command.

**show ipam pool**

```
================================================================
PoolName Ipv4Utilization Ipv6AddrUtilization Ipv6PrefixUtilization
================================================================
  p1 80% 80% 0%
  p2 75% 0% 70%
                     ================================================================
```
### <span id="page-10-0"></span>**Configuring IPv6 Address Range Threshold**

To configure the IPv6 address range threshold, use the following sample configuration:

```
config
  ipam
     instance gr_instance_id
        address-pool pool_name
          ipv6
             address-ranges
                threshold
                  upper-threshold percentage
                  commit
```
**NOTES**:

- **address-pool** *pool\_name*: Specify the name of the address pool. *pool\_name* must be a string.
- **ipv6**: Enter the IPv6 mode of the pool.
- **address-ranges**: Enter the IPv6 address ranges sub-mode.
- **threshold**: Enter the threshold sub-mode.
- **upper-threshold** *percentage*: Specify the IPv6 upper threshold value in percentage.

The following is an example configuration.

```
config
   ipam
      instance 1
         address-pool p2
                   ipv6
                      address-ranges
                         threshold
                            upper-threshold 75
                            end
```
### <span id="page-11-0"></span>**Configuring IPv6 Prefix Range Threshold**

To configure the IPv6 prefix range threshold, use the following sample configuration:

```
config
  ipam
     instance gr_instance_id
        address-pool pool_name
          ipv6
             prefix-ranges
                threshold
                  upper-threshold percentage
                  commit
```
#### **NOTES**:

- **address-pool** *pool\_name*: Specify the name of the address pool. *pool\_name* must be a string.
- **ipv6**: Enter the IPv6 mode of the pool.
- **prefix-ranges**: Enter the IPv6 prefix ranges sub-mode.
- **threshold**: Enter the threshold sub-mode.
- **upper-threshold** *percentage*: Specify the IPv6 upper threshold value in percentage.

The following is an example configuration.

```
config
   ipam
      instance 1
         address-pool p3
                  ipv6
                      prefix-ranges
                         threshold
                            upper-threshold 78
                            end
```
### <span id="page-12-0"></span>**Configuring IPv4 Address Range Split**

To configure the IPv4 address range split, use the following sample configuration:

```
config
  ipam
     instance gr_instance_id
        address-pool pool_name
          ipv4
             split-size per-cache number_of_addresses
             split-size per-dp number_of_addresses
             commit
```
**NOTES**:

- **address-pool** *pool\_name*: Specify the name of the address pool. *pool\_name* must be a string.
- **ipv4**: Enter the IPv4 mode of the pool.
- **split-size per-cache** *number\_of\_addresses*: Specify the number of IPv4 addresses per chunk for IPAM cache allocation. Specify in the power of 2. The IPAM server consumes this configuration.

*number\_of\_addresses* must be an integer in the range of 2-262144.

• **split-size-per-dp** *number\_of\_addresses*: Specify the number of IPv4 addresses per chunk for data plane allocation. Specify in the power of 2. The IPAM cache consumes this configuration.

*number\_of\_addresses* must be an integer in the range of 2-262144.

The following is an example configuration.

```
config
   ipam
      instance 1
         address-pool p1
                  ipv4
                      split-size per-cache 1024
                      split-size per-dp 256
                      end
```
### <span id="page-12-1"></span>**Configuring IPv6 Address and Prefix Address Range Split**

To configure the IPv6 address and prefix address range split, use the following sample configuration:

```
config
  ipam
     instance gr_instance_id
        address-pool pool_name
          ipv6
             address-ranges
                split-size per-cache number_of_addresses
                split-size per-dp number_of_addresses
                exit
             prefix-ranges
                split-size per-cache number_of_addresses
                split-size per-dp number_of_addresses
                commit
```
#### **NOTES**:

- **address-pool** *pool\_name*: Specify the name of the address pool. *pool\_name* must be a string.
- **ipv6**: Enter the IPv6 mode of the pool.
- **address-ranges**: Enter the IPv6 address-ranges sub-mode.
- **split-size per-cache** *number\_of\_addresses*: Specify the number of IPv4 addresses per chunk for IPAM cache allocation. Specify in the power of 2. The IPAM server consumes this configuration.

*number\_of\_addresses* must be an integer in the range of 2-262144.

• **split-size-per-dp** *number\_of\_addresses*: Specify the number of IPv4 addresses per chunk for data plane allocation. Specify in the power of 2. The IPAM cache consumes this configuration.

*number\_of\_addresses* must be an integer in the range of 2-262144.

• **prefix-ranges**: Enter the IPv6 prefix ranges sub-mode.

The following is an example configuration.

```
config
   ipam
     instance 1
         address-pool p1
                  ipv6
                     address-ranges
                        split-size per-cache 4096
                        split-size per-dp 1024
                        exit
                     prefix-ranges
                        split-size per-cache 8192
                        split-size per-dp 2048
                        end
```
### <span id="page-13-0"></span>**Configuring Global Threshold**

To configure the global threshold, use the following sample configuration:

```
config
  ipam
     instance gr_instance_id
        threshold
           ipv4-addr percentage
           ipv6-addr percentage
          ipv6-prefix percentage
           commit
```
**NOTES**:

- **threshold**: Enter the threshold sub-mode.
- **ipv4-addr** *percentage*: Specify the IPv4 threshold value in percentage.
- **ipv6-addr** *percentage*: Specify the IPv6 threshold value in percentage.
- **ipv6-prefix** *percentage*: Specify the IPv6 prefix threshold value in percentage.

The following is an example configuration.

Ш

```
config
  ipam
      instance 1
         threshold
                  ipv4-addr 80
                  ipv6-addr 75
                  ipv6-prefix 70
                  end
```
#### **Verifying the Details of a Pool**

This section describes how to verify the integration of IPAM in the SMF.

Use the **show ipam pool** *pool\_name* command to view more details of a specific pool name.

The following is an example output of the **show ipam pool** *pool\_name* command.

### **show ipam pool** *p1*

```
--------------------------------------------------------
Ipv4Addr [Total/Used/Threshold] = 7680 / 7680 / 80%
Ipv6Addr [Total/Used/Threshold] = 0 / 0 / 0.00%
Ipv6Prefix [Total/Used/Threshold] = 512 / 512 / 80%
Instance ID = 1
     --------------------------------------------------------
```
#### <span id="page-14-0"></span>**Configuring IPAM Source**

To configure the IPAM source, use the following sample configuration:

```
config
  ipam
     instance gr_instance_id
       source local
          source external ipam
             host ip_address
             port port_number
             vendor type
             commit
```
#### **NOTES**:

- **source local**: Enter the local data store as the pool source.
- **source external ipam** : Enter the external IPAM server as the pool source.
- **host** *ip\_address* : Specify the host name of the external IPAM server.
- **port** *port\_number* : Specify the port of the external IPAM server.
- **vendor** *type*: Specify the vendor type of the external IPAM server.

The following is an example configuration.

```
config
  ipam
     instance 1
         source external ipam
           host 209.165.200.225
            port 10000
            vendor cisco
            end
```
### **Verifying the IPAM Integration Configuration**

This section describes how to verify the integration of IPAM in the SMF.

### **Verifying the Details of a Data Plane**

Use the **show ipam dp** *data\_plane\_name* command to view details of a specific data plane (user plane).

The following is an example output of the **show ipam dp** *data\_plane\_name* command.

```
show ipam dp UPF-100
```

```
--------------------------------------------------------
Ipv4Addr [Total/Used/Threshold] = 512 / 100 / 20%
Ipv6Addr [Total/Used/Threshold] = 0 / 0 / 0.00%
Ipv6Prefix [Total/Used/Threshold] = 512 / 300 / 70%
Instance ID = 1
--------------------------------------------------------
```
### **Verifying the Threshold for Data Plane**

Use the **show ipam dp** command to view the summary of the current threshold for each data plane (User Plane).

The following is an example output of the **show ipam dp** command.

#### **show ipam dp**

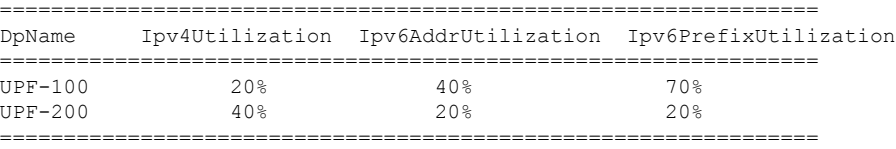

### **Verifying the IPv4 Address Range Assigned to a Data Plane**

Use the **show ipam dp** *data\_plane\_name* **ipv4-addr** command to view the IPv4 address ranges assigned to a data plane.

The following is an example output of the **show ipam dp** *data\_plane\_name* **ipv4-addr** command.

**show ipam dp** *UPF-100* **ipv4-addr**

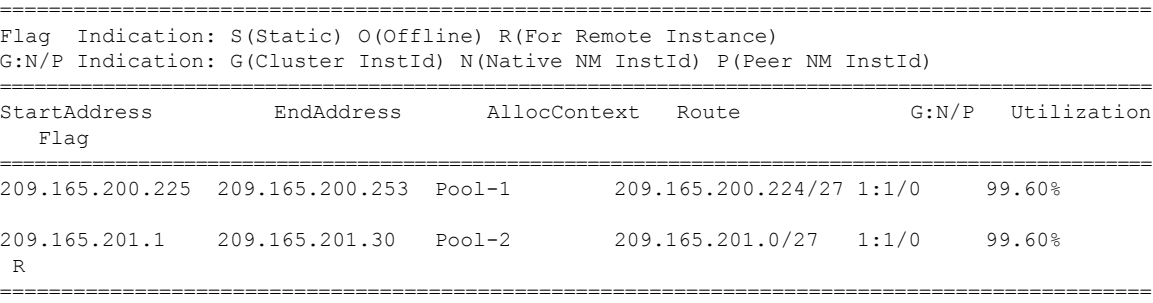

### **Verifying the IPv6 Address Range Assigned to a Data Plane**

Use the **show ipam dp** *data\_plane\_name* **ipv6-prefix** command to view the IPv6 address ranges assigned to a data plane.

The following is an example output of the **show ipam dp** *data\_plane\_name* **ipv6-prefix** command.

П

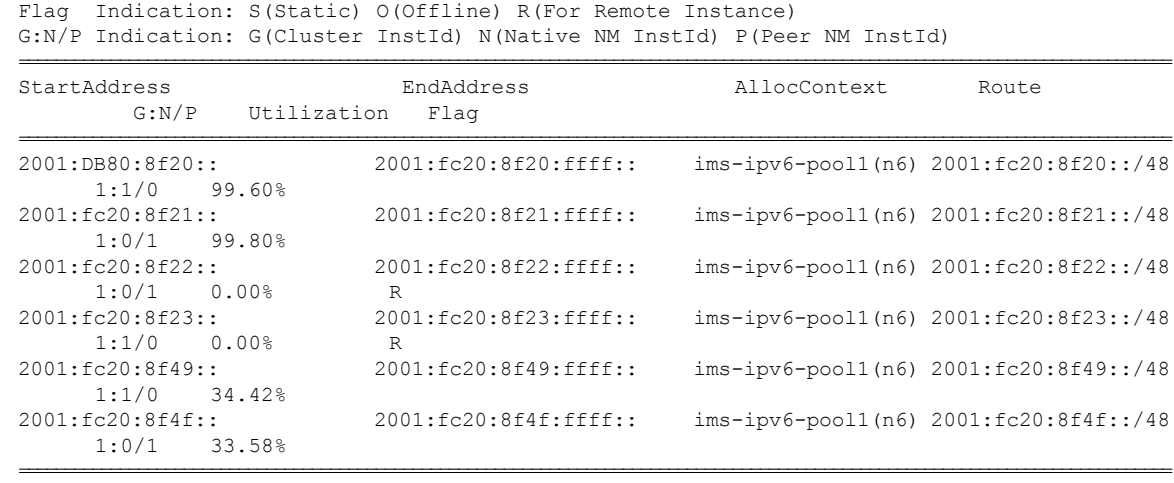

==============================================================================================================================

**show ipam dp** *UPF-100* **ipv6-prefix**

## **Configuring IP Pool Selection Method**

Use the following configuration to configure an IP pool selection method.

```
config
nssai name nssai_name
   dnn dnn
   pool-selection [ pool_selection_method ]
   sdt sdt_value
   sst sst_value
   tai-group-list tai_group_list
   end
```
#### **NOTES**:

• **pool-selection [** *pool\_selection\_method* **]**: Configure the IP pool selection method as DNN or NSSAI. The default value of **pool-selection** is *dnn*. If you configure **pool-selection [** *nssai* **]** for a slice, then in IPAM configuration for all the DNN for that UPF, "slice1+dnn" is to be configured.

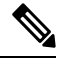

**Note** The slice-based pool selection is not supported.

## **Configuration Example**

The following is an example configuration of the IP pool selection method.

```
nssai name slice1
pool-selection [nssai]
exit
nssai name slice2
pool-selection [nssai dnn]
exit
```

```
nssai name slice3
exit
```
**Note** If no pool selection method is configured, then the default value of **pool-selection [** *dnn* **]** is used.

### **Configuring UPF Group Profile for IP Pool Selection**

To configure the UPF group profile for IP pool selection, use the following sample configuration.

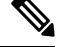

**Note** This configuration is required to support the slice-based IP pool.

```
config
  profile network-element upf upf_name
     upf-group-profile upf_group_profile_name
     dnn-list dnn_list_value
     end
```
#### **NOTES:**

- **profile network-element upf** *upf\_name*: Specify a profile name for the UPF.
- **upf-group-profile** *upf\_group\_profile\_name*: Specify the name of the UPF group configuration. The *upf\_group\_profile\_name* value must be a string.
- **dnn-list** *dnn\_list\_value*: Specify the list of DNNs that the UPF node supports. The *dnn\_list\_value* value must be a string with a range of DNN list values.

#### **Configuration Example**

The following is an example configuration.

```
profile network-element upf upf1
   upf-group-profile group1
   dnn-list [dnn1, dnn2]
```
## **Configuring Slice Group List for IP Pool Selection**

To configure the slice group list for IP pool selection, use the following sample configuration.

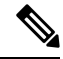

**Note** This configuration is required to support the slice-based IP pool.

```
config
  profile upf-group upf_group_profile_name
     slice-group-list slice_group_list_name
     end
```
**NOTES:**

- **profile upf-group** *upf\_group\_profile\_name*: Specify the UPF group name that must be associated to the specified UPF network configuration. The *upf\_group\_profile\_name* value must be an alphanumeric string.
- **slice-group-list** *slice\_group\_list\_name*: Specify the list of slice groups that the UPF node supports. The *slice\_group\_list\_name* value must be a string with a range of slice groups.

#### **Configuration Example**

The following is an example configuration.

```
profile upf-group group1
slice-group-list [ slice1 ]
exit
```

```
\mathscr{D}
```
Based on the NSSAI configuration of the IP pool selection, the SMF sends the "slice + dnn" as tag to IPAM. **Note**

#### **Example**

exit

```
profile network-element upf upf1
upf-group-profile group1
dnn-list [dnn1, dnn2, dnn3]
profile upf-group group1
 slice-group-list [slice1, slice2 slice3]
```
# <span id="page-18-0"></span>**Static IP Support**

## **Feature Description**

IPAM is the core component of the subscriber management system. Traditional IPAM functionalities prove insufficient in the Cloud Native network deployments. Hence, IPAM requires more functionalities to work with the Cloud Native subscriber management system.

The Static IP Support feature enables the support of static IP on the SMF using IPAM. This feature supports the following functionalities:

- Static pool configuration—dynamic addition and deletion of static IP pool or static IP address range when the system is running.
- Splits static address ranges into smaller chunks and associates them with the configured UPFs
- Enables program routes according to static address range reservation during UPF association
- Enables secondary authentication under the DNN profile
- Selects UPF based on reserved address range and Framed-IP received from the Authentication response
- Handle UPF addition, deletion, and Sx path failure
- Add a DNN to an existing UPF

#### **Calls with Static IP Address**

The SMF supports calls with static IP address and validates if the IP address belongs to the static pool.

The SMF supports Create Session Request with static IP address and also handles Create Session Request received with PAA. The SMF validates if the requested IP address is configured under static pool and assigns the same IP address for the session. If the IP address is not configured under static pool, then SMF rejects the session.

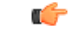

**Important** In Release 2021.02, the SMF does not support fallback to dynamic IP allocation.

The following behavior is applicable only to sessions with static IP address.

- If the SMF receives static IP in Subscription Response from UDM during the 5G Session Create procedure, it assigns the same IP address to the UE session if the IP is configured under static pool. If the IP address is not configured under static pool, then SMF rejects the session.
- If the RADIUS interface is enabled and if the RADIUS server returns the static IP address, then SMF ignores the IP address received in Create Session Request or Subscription Response.

## **How it Works**

This section provides a brief of how the Static IP Support feature works.

The SMF receives a framed IP address of the subscriber from external AAA servers, such as RADIUS. While IPAM is not involved in individual IP address management in this scenario, it still handles the route management and UPF management for static address ranges.

IPAM splits the 'static' address ranges equally according to number of UPFs present in the SMF configuration. Unlike dynamic IP, IPAM splits all static IP address ranges and assigns them for all configured UPFs. IPAM involves and selects an UPF when the external AAA server returns the framed IP of the subscriber. IPAM looks for the route which includes this static IP and then selects the UPF where the route is already configured.

The following figure shows how the static IP address is assigned to the configured UPFs.

Ш

#### **Figure 2: Static IP Address Management Procedure**

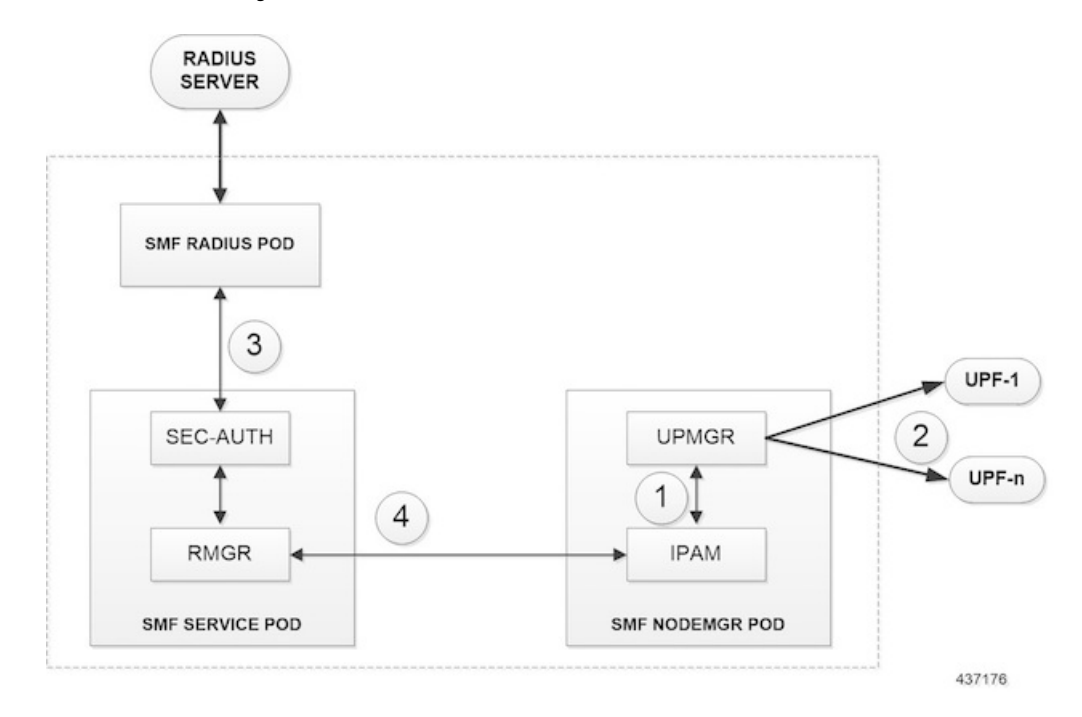

- **1.** IPAM splits the static ranges into equal number of address ranges based on the number of configured UPFs.
- **2.** The UPMGR programs the corresponding static routes on the associated UPFs.
- **3.** Subscribers get static IP from RADIUS server authorization response.
- **4.** SMF service selects the right UPF based on address ranges and UPF map allocation from the Node Manager.

#### **Address Range Split**

Splitting a given address range into smaller address ranges is a key functionality of the IPAM server and IPAM cache. The following guidelines determine address range split:

- Size of a split address range depends on the configured value or the default value as per the Authority and Format Identifier (AFI) type.
- Size of a split address range must be a power of 2 or at least to the closest of it. That is, it should be able to represent the split range in subnet/mask notation such that a route can be added in the data plane (user plane) if required.
- Configured or default address range size must be at the power of 2.

The addressrange must be split into smaller rangesimmediately on configuration or initialstart-up. This helps in better sorting of address ranges based on size and faster allocation during actual address range allocation requests. The address range exchange between modules is always in the mentioned size.

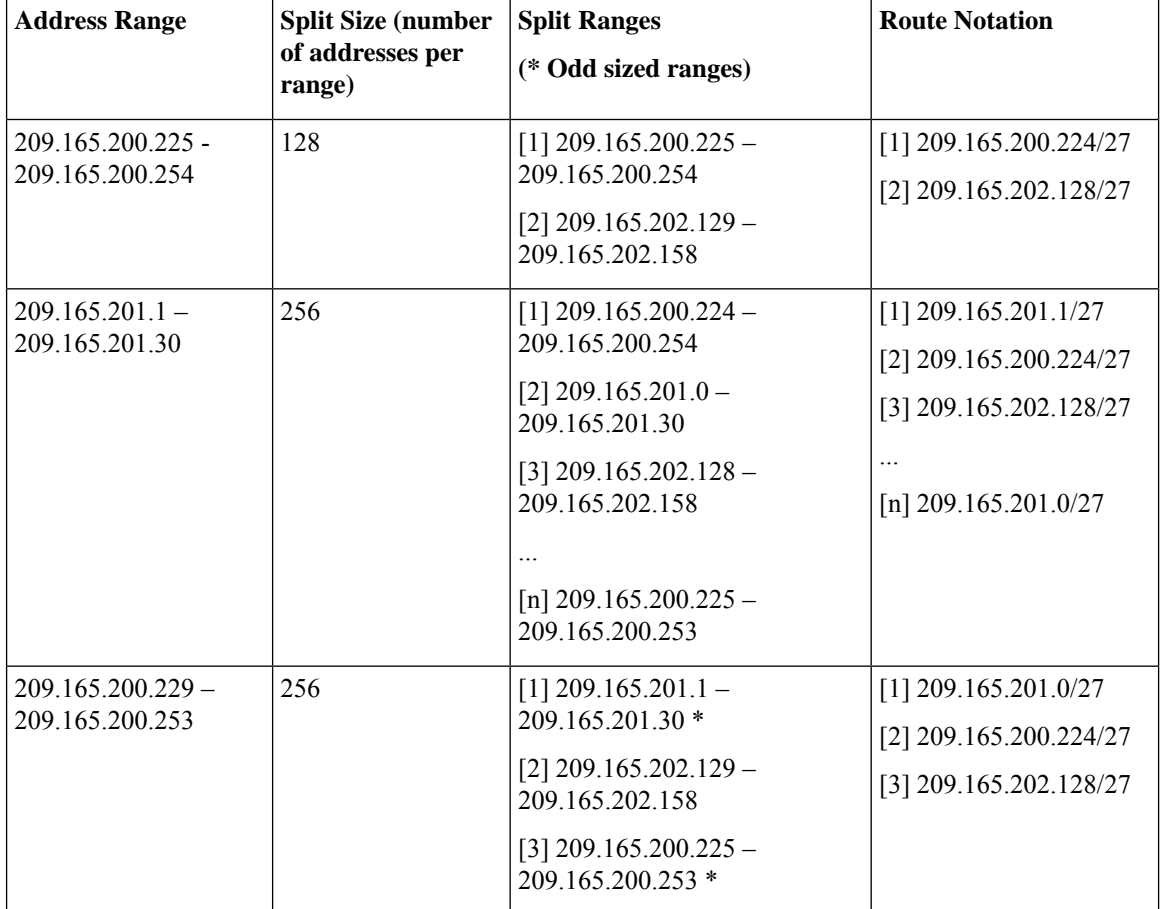

#### **Table 4: Examples of IPv4 Address Range Split**

**Table 5: Examples of IPv6 Address Range Split**

| <b>Address Range</b> | <b>Split Size (number of</b><br>addresses per range) | <b>Split Ranges</b>       | <b>Route Notation</b> |
|----------------------|------------------------------------------------------|---------------------------|-----------------------|
|                      |                                                      | (* Odd sized ranges)      |                       |
| $1::-1::1000$        | 1024                                                 | $[1]$ 1:: $-1$ ::3FF      | $[1]$ 1::/118         |
|                      |                                                      | $[2]$ 1::400 - 1::7FF     | $[2]$ 1::400/118      |
|                      |                                                      | $[3]$ 1::800 - 1::BFF     | $[3]$ 1::800/118      |
|                      |                                                      | [4] $1::COO - 1::FFF$     | $[4]$ 1::C00/118      |
| $1:3 - 1:1$ DEF      | 1024                                                 | $[1]$ 1::3 - 1::3FF *     | $[1]$ 1::/118         |
|                      |                                                      | $[2]$ 1::400 - 1::7FF     | $[2]$ 1::400/118      |
|                      |                                                      | $[3]$ 1::800 - 1::BFF     | $[3]$ 1::800/118      |
|                      |                                                      | .                         | .                     |
|                      |                                                      | $[n]$ 1::1C00 – 1::1DEF * | [n] 1::1CO0/118       |

**Examples of IPv6 Address Range Split**

Ш

Prefix split needs two length fields for performing the split.

- Network length
- Host length

Prefixes are split between these two length fields and a new route is calculated.

Example 1: network-length = 48, prefix-length = 64

Total  $(64-48) = 16$  bits (that is, 65536 prefixes are available for the split)

Example 2: network-length = 32, prefix-length = 56

Total  $(56-32) = 24$  bits (that is, 16 million prefixes available for the split)

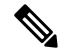

**Note** For SMF, the host-length is hard-coded as '64'. Only network-length can be configured using the CLI.

**Table 6: Examples of IPv6 Address Range Split**

| <b>Prefix Range</b> | <b>Split Size (number of</b><br>addresses per range) | <b>Split Ranges</b><br>(* Odd sized ranges)               | <b>Route Notation</b> |
|---------------------|------------------------------------------------------|-----------------------------------------------------------|-----------------------|
| 1:2:3:              | 8192                                                 | $[1]1:2:3::1:2:3:1$ fff                                   | [1]1:2:3::/51         |
| Nw-len $=$ 48       |                                                      | [2]1:2:3:2000::                                           | [2]1:2:3:2000/51      |
| Host-len $= 64$     |                                                      | $1:2:3:2$ fff::<br>[3]1:2:3:3000::<br>$1:2:3:3$ fff::<br> | [3]1:2:3:3000/51<br>  |

## **Call Flows**

This section describes the static IP call flow.

The following figure shows the static IP address allocation call flow.

### **Figure 3: Static IP Call Flow**

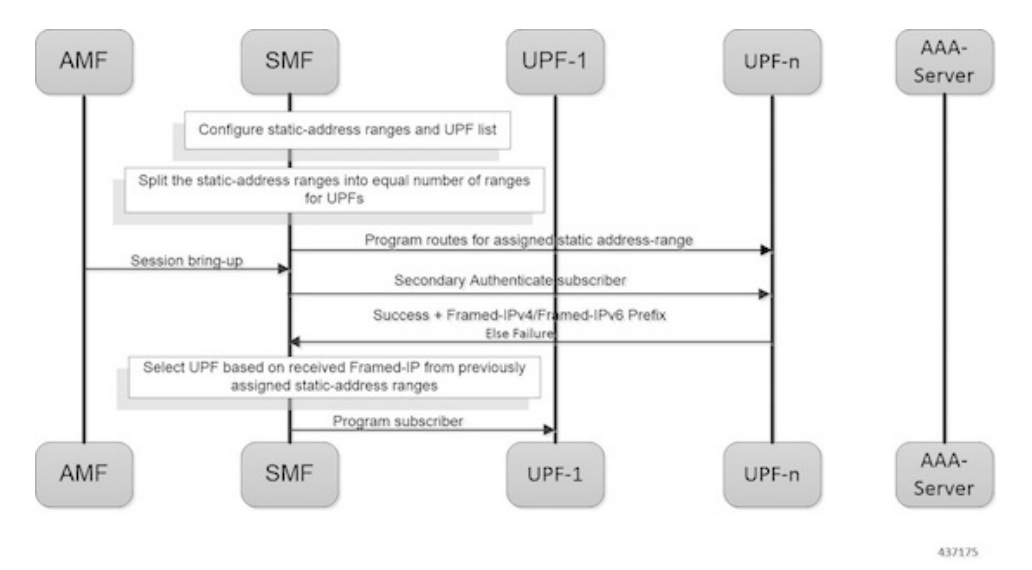

#### **Table 7: Static IP Call Flow Description**

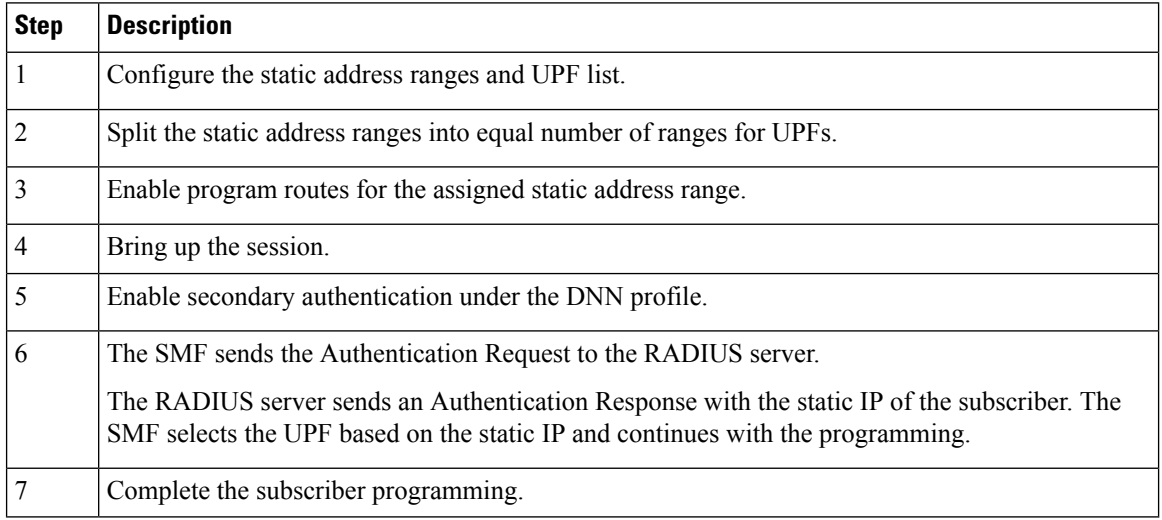

## **Adding a DNN**

This section describes the sequence of operations for adding a DNN.

- **1.** Create a static IP pool in IPAM with the corresponding DNN.
- **2.** Add a DNN Profile.
- **3.** If applicable, add the UPFs.
- **4.** Associate the IP address ranges of the DNN to the available UPFs.

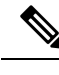

**Note** The route is added as part of RegisterUpf requests during explicit Sx association.

## **Adding a Static IP Address Range**

This section describes the sequence of operations for adding a static IP address range in SMF.

- If new static IP address range is added to a single stack IP pool, the IP address ranges are split according to the configuration and associated with available UPFs in load sharing manner.
- **1.** Similar to initial association, intermediate association is also done based on the number of IP addresses against the number of configured UPFs.
- **2.** If UPF is already registered with IPAM:
	- Route addition is triggered, or else
	- No immediate action is taken
- If a dual stack pool is configured, all IP address ranges, both IPv4 and IPv6 are associated with the UPF, which is the least loaded.
	- If UPF is already registered with IPAM:
		- Route addition is triggered, or else
		- No immediate action is taken

### **Adding a Static IP Pool**

This section describes the sequence of operations for adding a static IP pool in SMF.

- If a single stack IP pool is configured, the IP address ranges are split according to the configuration and associated with available UPFs in load-sharing manner.
- **1.** Similar to initial association, intermediate association is also done based on the number of IP addresses against the number of configured UPFs.
- **2.** If UPF is already registered with IPAM:
	- Route addition is triggered, or else
	- No immediate action is taken
- If a dual stack pool is configured, all IP address ranges, both IPv4 and IPv6 are associated with the UPF, which is the least loaded.
	- If UPF is already registered with IPAM:
		- Route addition is triggered, or else
		- No immediate action is taken

## **Adding the UPF**

This section describes the sequence of operations for adding the UPF.

- **1.** When a UPF is added, NodeMgr sends the list of IPs to IPAM.
- **2.** When new static IP pool or static IP address range is configured, this feature enables route association for UPFs based on load balancing model.

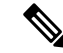

- The same procedure is applicable when a new or existing DNN is added to a new or existing UPF respectively. **Note**
- **3.** To redistribute existing static IP pools or ranges to the new UPF, use the following procedure:
	- Mark a pool/range offline
	- Clear the subscribers
	- Delete IP pool or range
	- Add the IP pool or range again.

This step allocates the chunks to the new UPF.

### **Deleting the UPF**

This section describes the sequence of operations for deleting an existing UPF.

**1.** To delete an existing UPF, it is first marked "offline".

Run the appropriate CLI commands to manually clear the sessions.

- **2.** The NodeMgr notifies IPAM about the UPF removal.
- **3.** IPAM moves the static address ranges from all DNNs of the removed UPF to other available UPFs.
- **4.** The Nodemgr initiates ReleaseUpf to IPAM. IPAM releases dynamic address ranges to the free list.
- **5.** The Nodemgr sends an N4 Association Release message to UPF and to clean up UPF from the cache.

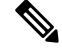

If the UPF is not marked offline and a manual clean-up is not performed before its removal, the system behavior might be erratic. **Note**

### **Deleting a Static IP Address Range**

This section describes the sequence of operations for deleting a static IP address range in SMF.

- **1.** To delete an IP address range from a static IP pool, it is first marked "offline".
- **2.** Reject new calls, which have the IP address assigned from the offline IP address range.
- **3.** Remove the existing subscribers. To remove the existing subscribers, run the following CLI commands:

```
clear subscriber ipv4-range { pool_name | start_of_range }
clear subscriber ipv6-range { pool_name | start_of_range }
```
**4.** Remove the static IP address range configuration and trigger route deletion to the registered UPFs.

### **Deleting a Static IP Pool**

This section describes the sequence of operations for deleting a static IP pool in SMF.

- **1.** To delete a static IP pool, it is first marked "offline".
- **2.** Reject new calls, which have the IP address assigned from the offline IP pool.
- **3.** Remove the existing subscribers. To remove the existing subscribers, run the following CLI commands:

```
clear subscriber ipv4-pool pool_name
clear subscriber ipv6-pool pool_name
```
**4.** After all the subscribers are deleted, remove the IP pool configuration and trigger route deletion to the registered UPFs.

### **Removing Sx Association with an Offline UPF**

This section describes the sequence of operations for removing association with an offline UPF.

**1.** Set UPF as offline in **profile-network-element-upf** configuration.

SMF stops selecting and associating dynamic IPs to the specific UPF for new sessions.

**2.** NodeMgr receives configuration change notification about an offline UPF.

SMF stops selecting and associating static IPs to the specific UPF for new sessions or associations.

- **3.** NodeMgr acknowledges the heart-beat messages for an already associated UPF.
- **4.** NodeMgr acknowledges the N4 association update from the UPF with release indication.

This step does not impact the static and dynamic chunk allocations for IPAM.

The IPAM module is unaware of the offline status for the UPF. It might include the offline UPF to add new IP pool or address ranges.

### **Sx Path Failure on UPF**

This section describes the sequence of operations for Sx path failure on UPF.

- **1.** The NodeMgr initiates the **clear subscriber** command.
- **2.** The NodeMgr sends UnRegisterUpf to IPAM.
- **3.** IPAM releases any dynamic IP address ranges and moves it to free range list.
- **4.** IPAM retains any static IP address ranges for the UPF. Sx path failure does not impact static IP address mappings.

## **Limitations**

The Static IP Support feature has the following limitations:

- Change of a pool from dynamic to static, and from static to dynamic is not supported when the system is in running mode.
- Addition or removal of UPF is not supported when the system is in running mode.
- The address range split must be optimal based on the number of UPFs and number of addresses in the ranges.

#### **For example:**

If there are 2 UPFs and 1024 addresses specified in the range, then specify the per-dp-split-size as 512.

If there are 3 UPFs and 1024 addresses, then specify the per-dp-split-size as 256.

- When the system is running, the DNN cannot be removed from a UPF.
- Changing dual-stack IPAM pool to single-stack or changing single-stack IPAM pool to dual-stack is not supported.

## **Configuring Static IP Support**

To configure the Static IP Support feature, use the following sample configuration:

```
config
  ipam
     instance gr_instance_id
        address-pool pool_name
           static
           end
```
#### **NOTES**:

- **ipam**: Enter the IPAM configuration mode.
- **address-pool** *pool\_name*:Specify the name of the address pool to enter the pool configuration. *pool\_name* must be a string.
- **static**: Enable the static IP mode.

## **Statistics Support**

The smf\_service\_resource\_mgmt\_stats and smf\_service\_node\_mgr\_stats provide details on static IPallocation type information.

The ip\_req\_type attribute in these statistics supports the following labels:

- ip-static-subscription—Static IP allocation information based on subscription
- ip-static-radius—Static IP allocation information based on RADIUS

# <span id="page-28-0"></span>**Dual-stack Static IP Support Through IPAM**

## **Feature Description**

The SMF supports dual-stack static IP using IPAM. For dual-stack sessions, the AAA server sends both the IPv4 and IPv6 address prefixes as part of the Access-Accept message. In the SMF-IPAM configuration, both the IPv4 and IPv6 address prefixes are added in the same pool. The IPAM assigns both the IPv4 and IPv6 routes to a single UPF.

During the UPF selection, the Node Manager application uses the UPF for both the IPv4 and IPv6 addresses from the IPAM to handle them accordingly.

## **How it Works**

The SMF supports dual-stack static IP through IPAM in the following ways:

• Pool to UPF mapping—Based on the number of UPFs available, the IPv4 address ranges and IPv6 prefix ranges are split into smaller chunks. Then, the pair (chunk) is configured into the same IPAM pool.

IPAM assigns all the addresses and prefixes that are configured in one dual-stack pool to a UPF in the manner they are received. The AAA server returns the dual-stack addresses from the same pair. From these addresses, SMF selects one UPF for dual-stack programming.

The load-balancing of number of addresses and prefixes are managed. IPAM performs only the dual-stack static-pool to UPF mapping.

• Address range no-split configuration—IPAM uses the "no-split" configuration to prevent the splitting of address ranges into smaller chunks. This configuration helps to prevent having multiple routes programming for a specific range.

The following table lists the errors or exceptions and how to handle them:

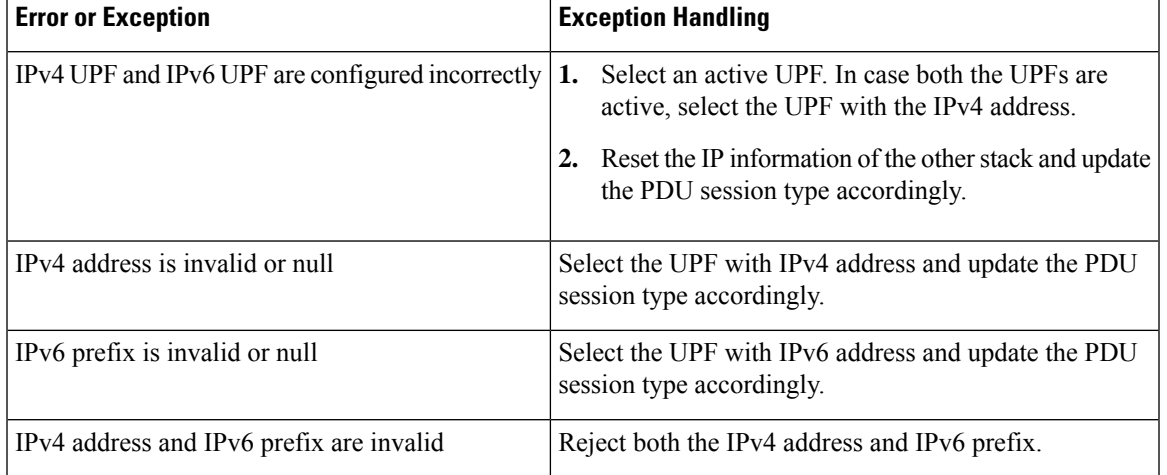

#### **Table 8: Error and Exception Handling**

## **Limitations**

The Dual-stack Static IP Support feature has the following limitation:

• The change in 'no-split' configuration is not supported when the system is in running mode.

## **Configuring Dual-stack Static IP**

This section describes how to configure the dual-stack static IP support using IPAM.

### **Configuring IPAM No-Split**

To configure the IPAM no-split, use the following sample configuration:

```
config
   ipam
      instance gr_instance_id
          address-pool pool_name
          ipv4
             split-size no-split
             exit
          ipv6 prefix_ranges
             split-size no-split
             exit
          exit
```
#### **NOTES**:

• **split-size no-split**: Prevent the IPv4 address ranges or IPv6 prefix ranges from splitting into smaller chunks.

# <span id="page-29-0"></span>**IPAM Offline Mode Support**

## **Feature Description**

The SMF supports the addition of a dynamic pool, IPv4, or IPv6 address-range to a dynamic pool by default. The new chunks are added to the respective tags, such as DNN, and are assigned from the same pool.

To delete a dynamic pool or an IPv4 or IPv6 address range from a dynamic pool:

- **1.** Configure the pool or address range as offline. The IPAM then stops assigning addresses from the respective pool or address range.
- **2.** Use the following **clear subscriber** CLI commands to delete the subscribers based on respective pool or address range that are configured to offline mode:
	- **clear subscriber ipv4-pool** *pool\_name*
	- **clear subscriber ipv4-range** *pool\_name/start\_of\_range*
	- **clear subscriber ipv6-pool** *pool\_name*
- **clear subscriber ipv6-range** *pool\_name/start\_of\_range*
- **3.** Use the following **cdl show** CLI commands and wait until all the subscribers are deleted:
	- **cdl show sessions count summary filter { key ipv4-pool:** *pool\_name* **condition match }**
	- **cdl show sessions count summary filter { key ipv4-range:** *pool\_name/start\_of\_range* **condition match }**
	- **cdl show sessions count summary filter { key ipv6-pool:** *pool\_name* **condition match }**
	- **cdl show sessions count summary filter { key ipv6-range:** *pool\_name/start\_of\_range* **condition match }**
	- **cdl show sessions count summary slice-name** *slice\_name*
- **4.** After all the subscribers are deleted, delete the pool or address range from the IPAM configuration.

## **Configuring the IPAM Offline Mode**

Thissection describes how to configure the IPAM offline feature for pool, IPv4 addressrange, and IPv6 prefix ranges.

### **Configuring Pool to Offline Mode**

To configure the entire pool to offline mode, use the following sample configuration:

```
config
   ipam
      instance gr_instance_id
          address-pool pool_name
             offline
             end
```
#### **NOTES**:

- **address-pool** *pool\_name*: Specify the name of the pool to enter the pool configuration. *pool\_name* must be a string.
- **offline**: Configure the pool to offline mode.

## **Setting IPv4 Address Range to Offline Mode**

To configure the IPv4 address range to offline mode, use the following sample configuration:

```
config
   ipam
      instance gr_instance_id
          address-pool pool_name
             vrf-name vrf_name
             ipv4
                 address-range start_ipv4_address end_ipv4_address offline
                 end
```
**NOTES**:

- **address-pool** *pool\_name*: Specify the name of the pool to enter the pool configuration. *pool\_name* must be a string.
- **ipv4**: Enter the IPv4 mode.
- **address-range** *start\_ipv4\_address end\_ipv4\_address* **offline**: Specify the IP addresses for the start and end IPv4 address range.
	- **offline**: Set the selected address range to offline mode.

### **Setting IPv6 Prefix Ranges to Offline Mode**

To configure IPv6 prefix range to offline mode, use the following sample configuration:

```
config
   ipam
      instance gr_instance_id
          address-pool pool_name
          vrf-name vrf_name
             ipv6
                prefix-ranges
                    prefix-range prefix_valuelength prefix_lengthoffline
                    end
```
#### **NOTES:**

- **address-pool** *pool\_name*: Specify the name of the pool to enter the pool configuration. *pool\_name* must be a string.
- **ipv6**: Enter the IPv6 mode.
- **prefix-ranges**: Enter the prefix ranges mode.
- **prefix-range** *prefix\_value* **length** *prefix\_length* **offline**: Specify the prefix range and prefix length of the IPv6 prefix range.
	- **offline**: Set the selected address range to offline mode.

# <span id="page-31-0"></span>**IPAM Redundancy Support Per UPF**

## **Feature Description**

The SMF supports IPAM redundancy and load balancing for each UPF. The IPAM running in the Node Manager microservice has two IPAM instances that are associated to each UPF. When one IPAM instance is inactive, the other IPAM instance manages the address allocation requests for the UPF.

## **How it Works**

This section provides a brief of how the IPAM redundancy support per UPF feature works.

• Peer Selection—The Node Manager peer is selected during the UPF association.

• UPF Registration with Peer IPAM—IPAM is notified with the instance ID of the peer for the UPF during the registration of the UPF call. IPAM allocates routers from the local data for the specific DNN and checks if the peer IPAM instance is in active or inactive state.

If the peer IPAM instance is active, a REST call is sent to it to register to the same UPF in the local instance and to receive the routes as response.

If the peer IPAM instance is inactive, the local instance takes over the IPAM context of the remote instance. Then, the local instance registers to the UPF, receives the routes, and keeps the data back in the cache pod. After the peer instance is active, it restores the same data from the cache pod.

Routes from both the instances are sent to UPF for load-balanced address allocations from both the instances.

- Address Allocation in Load-Balanced Model—As one UPF is registered to two IPAM servers, SMF sends the address allocation requests to any peer that is load-balanced. Respective IPAM instances assign new addresses from their local address bitmap. If one peer instance is inactive, the other peer instance handles all the requests.
- Address Release Request Handling—In IPAM, the Address Release request is sent to the instance that had allocated the IP the first time. If that peer is inactive, the Address Release request is sent to the peer IPAM.

The IPAM instance that receives the address releases for remote instances, keeps buffering these instances locally and updates the cache pod periodically. After the remote peers are active, they handle the buffered address release requests.

• Release of the UPF—When a peer IPAM is active during the release of a UPF, a REST call is sent to clear the data. If the peer IPAM is inactive, the existing IPAM instance takes over the operational data of the remote IPAM, clears the UPF information, and updates the cache pod.

# <span id="page-32-0"></span>**IPAM Quarantine Timer**

## **Feature Description**

The IPAM Quarantine Timer Support feature supports the IPAM quarantine timer for the IP pool address. This feature keeps the released IP address busy until the quarantine timer expires to prevent the reuse of that IP address. Each IP pool must be configured with a timer value. This value determines the duration of a recently released address to be in the quarantine state before it is available for allocation. After the timer expires, the IP address is available in the list of free addresses for allocation by the subscriber. A released IP address with no address quarantine timer is considered to be in use for allocation. If a subscriber attempts to reconnect when the address quarantine timer is armed even if it is the same subscriber ID, the subscriber does not receive the same IP address.

## **Configuring IPAM Quarantine Timer**

This section describes how to configure the IPAM quarantine timer.

## **Configuring IPAM Quarantine Timer**

This section describes how to configure the IPAM quarantine timer.

```
config
   ipam instanceinstance_id
      address-pool pool_name
          address-quarantine-timer quarantine_timer_value
```
**end**

#### **NOTES**:

- **address-pool** *pool\_name*—Specifies the name of the pool to enter the pool configuration. *pool\_name* must be the name of the address pool.
- **address-quarantine-timer** *quarantine\_timer\_value*—Specifies the value of the quarantine timer in seconds. *quarantine\_timer\_value* must be in the range of 4-3600 seconds. The default value is 4.

# <span id="page-33-0"></span>**IP Address Validation with CDL Configuration**

This section describes how to validate IP Address with CDL configurtation.

## **System Diagnostics IP Validation**

This section describes how to enable/disable System Diagnostics IP Validation.

```
config
```

```
system-diagnostics ip-validation enable ignore-mismatch-responses
exit
```
#### **NOTES**:

**system-diagnostics ip-validation ignore-mismatch-responses** — Ignores any CDL inconsistencies during address validation.

IP validation ignore mismatch responses is meant for avoiding duplicate IPs. If this feature is enabled, SMF Nodemgr checks if the current IP is already used by any other records in CDL. If no records are found, then IP address is assigned to the UE. If CDL record is found, then a new IP is assigned to the UE.

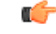

**Important** Enabling validation ignore mismatch responses may have certain performance impact.

## **Statistics**

#### **nodemgr\_diag\_ip\_verify**

Description: Display Nodemgr to CDL IP-Validation query related statistics

Metrics-Type: Counter

Query: sum(nodemgr\_diag\_ip\_verify{namespace="\$namespace"}) by (status)

Labels:

#### Label: status

Value: success | duplicate\_record\_found | cdl\_ipc\_failure | ipv4\_alloc\_failed | ipv6\_alloc\_failed | unknown

- success Record not found in CDL
- duplicate\_record\_found Duplicate record found in CDL
- cdl\_ipc\_failure Search IPC request to CDL failed
- ipv4\_alloc\_failed IPV4 address-request failed, unable to get free-IP, twice
- ipv6\_alloc\_failed IPV6 prefix-request failed, unable to get free-IP, twice
- unknown IPC request to CDL failed twice, give-up and return the IP to smf-service

#### **IPAM\_Quarantine\_Statistics**

Description: Display IPAM Quarantine IP Batch related statistics

Metrics-Type: Counter

Query: sum(IPAM\_Quarantine\_Statistics{namespace="\$namespace"}) by (addressType, type) Labels:

Label: pool

Value: <name-of-pool>

Label: upf

Value: <name-of-upf>

Label: addressType

Value: IPv4 | IPv6PD

#### Label: type

Value: start\_batch\_qsize | end\_batch\_qsize | pop\_count\_qtime | pop\_count\_qsize | avg\_qtime\_secs

- start\_batch\_qsize Number of IPs in QT-queue at the start of batch processing
- end\_batch\_qsize Number of IPs in QT-queue at end of batch processing
- pop\_count\_qsize Number of IPs removed from QT-queue due to qsize limit
- pop\_count\_qtime Number of IPs removed from QT-queue due to qtime limit
- avg\_qtime\_secs Average time-in-seconds the IPs were in QT-queue before removing

# <span id="page-34-0"></span>**IPAM Data Reconciliation**

## **Feature Description**

The SMF supports the IPAM data reconciliation feature to reconcile IPAM data with the CDL records. This feature is triggered through the EXEC mode CLI. IPAM reconciliation is triggered at instance level, pool level, and chunk level.

## **Triggering IPAM Reconciliation**

This sections describes how to trigger the IPAM reconciliation on instance level, pool level, and chunk level.

### **Triggering IPAM Reconciliation at Instance Level**

To trigger IPAM reconciliation at an instance level, use the following CLI command:

**reconcile ipam instance** *instance\_id*

**NOTES:**

• **reconcile ipam instance** *instance\_id*: Trigger IPAM reconciliation for a specific GR instance ID.

## **Triggering IPAM Reconciliation at Pool Level**

To trigger IPAM reconciliation at a pool level, use the following CLI command:

**reconcile ipam instance** *instance\_id* **pool-name** *pool\_name*

**NOTES:**

• **pool-name** *pool\_name* : Trigger IPAM reconciliation for a specific address pool.

### **Triggering IPAM Reconciliation at Chunk Level**

To trigger IPAM reconciliation at a chunk level, use the following CLI command:

**reconcile ipam instance** *instance\_id* **pool-name** *pool\_name* **chunk-start-ip** *chunk\_start\_ip\_address*

#### **NOTES:**

• **chunk-start-ip** *chunk\_start\_ip\_address* : Specify the IPAM reconciliation chunk starting IP address.

# <span id="page-35-0"></span>**Configuring IPAM Quarantine Qsize**

This section describes how to configure the IPAM quarantine queue size support feature.

## **Configuring IPAM Quarantine Queue Size**

This section describes how to configure the IPAM quarantine timer.

```
config
   ipam instanceinstance_id
      address-pool pool_name
          address-quarantine-qsize quarantine_queue_size
          exit
         exit
```
**NOTES**:

• **ipam**—Enter the IPAM configuration.

Ш

- **address-pool** *pool\_name*—Specifies the name of the pool to enter the pool configuration. *pool\_name* must be the name of the address pool.
- **address-quarantine-qsize** *quarantine\_queue\_size*—Specifies the value of the quarantine queue size. The default value is 0.

During QT processing, excess IP addresses in quarantine-queue are released to Free-list irrespective of quarantine-timer expiry by force.

# <span id="page-36-0"></span>**Overlapping IP Address Pools**

## **Feature Description**

The Overlapping IP Address Pools feature improves flexibility in assigning IP addresses dynamically. This feature allows you to configure overlapping IP address pool groups to create different address spaces and concurrently use the same IP addresses in different address spaces.

You can configure overlapping IP address range across different pools with unique DNN and VRF type.

## **Configuring Overlapping IP Address Pools**

Use the following example configuration to configure overlapping static IP address pools.

```
config
ipam instance instance_id 1
source local
address-pool pool1
 static
 vrf-name vrf1@ISP
 tags
  dnn dnn1
  exit
  ipv4
  split-size
   per-cache 256
   per-dp 256
   exit
   address-range 209.165.200.225 209.165.200.254
 exit
exit
address-pool pool2
 static
  vrf-name vrf2@ISP
  tags
  dnn dnn2
  exit
 ipv4
   split-size
   per-cache 256<br>per-dp 256
   per-dp
   exit
  address-range 209.165.200.225 209.165.200.254
  exit
exit
exit
```

```
config
ipam instance instance_id 1
source local
address-pool pool1
 vrf-name vrf1@ISP1
  tags
  dnn dnn1
  exit
  ipv4
   split-size
   per-cache 256
   per-dp 256
   exit
   address-range 209.165.200.225 209.165.200.254
  exit
exit
address-pool pool2
  vrf-name vrf2@ISP2
  tags
  dnn dnn2
  exit
  ipv4
  split-size
   per-cache 256
   per-dp 256
   exit
  address-range 209.165.200.225 209.165.200.254
  exit
exit
exit
```
The following is an example configuration for overlapping IP address pools.

# <span id="page-37-0"></span>**Unique IP Pools for UPFs**

## **Feature Description**

With this feature, SMF enables you to perform the following tasks:

- Allocate specific set of IP pools for edge UPFs in such a way that the UPFs do not share the same IP pool
- Fall back to centrally located UPF when the edge UPF is down

For unique IP pool assignment to UPFs, SMF uses tag with IP address pools in the IPAM configuration based on the location DNN. Then, the SMF associates this tag name while configuring UPF selection for each DNN.

To implement the fall back to central UPF, SMF provides option to configure a central UPF if edge UPF is down.

## **Configuring Tags Based on Location DNN**

This section provides the configurations that are required to ensure unqiue IP address allocation to the UPFs.

To define the location-based DNN profile, use the following sample configuration:

```
config
  profile location-dnn location_dnn_name
     location-area-group la_group_name profile dnn_profile_name
     end
```
**NOTES**:

config

- **profile location-dnn** *location\_dnn\_name*—Specify the name of the location-based DNN profile.
- **location-area-group** *la\_group\_name* **profile** *dnn\_profile\_name*—Specify the name of location area group where the subscriber belongs to and the DNN profile.

Based on the location defined in this profile, SMF tags the IP pools and selects the UPF for each DNN.

### **Configuration Example**

The following is an example of the configuration used for unique IP pool allocation.

```
profile location-area-group lag1
tai-group tai-grp
exit
profile location-area-group lag2
tai-group tai-grp2
exit
profile location-dnn dnnloc-1
location-area-group lag1 profile dnnprof-ims-1
location-area-group lag2 profile dnnprof-ims-2
exit
policy dnn polDnn
dnn ims profile dnnprof-ims //fallback dnn profile
dnn ims location-dnn-profile dnnloc-1 //location-based dnn profile
exit
profile upf-group upf-group1
location-area-group-list [ lag1 ] //grouping upf based on location
failure-profile FHUP
exit
profile upf-group upf-group2
location-area-group-list [ lag2 ] //grouping upf based on location
failure-profile FHUP
exit
profile dnn dnnprof-ims-1//dnn profile, where ip pool and upf is selected based on location
dns primary ipv4 10.177.0.34
dns primary ipv6 fd00:976a::9
dns secondary ipv4 10.177.0.210
dns secondary ipv6 fd00:976a::10
network-element-profiles chf nfprf-chf1
network-element-profiles amf nfprf-amf1
network-element-profiles pcf nfprf-pcf1
network-element-profiles udm nfprf-udm1
dnn ims-lag1 network-function-list [ upf ]
dnn rmgr ims-lag1
timeout up-idle 3600 cp-idle 7320
.
.
.
config
 ipam
 instance 1
   source local
```

```
address-pool ims-ipv6-pool1
  address-quarantine-timer 3600
   vrf-name n6
   tags
    dnn ims-lag1//ip pool for upf-group1 and dnn profile dnnprof-ims-1
    exit
   ipv4
   address-range 1.1.1.0 1.1.10.254
   exit
   ipv6
   prefix-ranges
    split-size
     per-cache 65536
     per-dp 65536
    exit
   exit
  exit
  exit
exit
```
# <span id="page-39-0"></span>**Troubleshooting Information**

This section provides information on using the command line interface (CLI) commands, alerts, logs, and metrics for troubleshooting issues that may arise during system operation.

## **Range of IPv6 Allocated to UPF**

The **show ipam dp** *dp\_name* **ipv6-prefix** CLI command displays the IP pool chunks allocated to UPF. This pool chunk includes the VRF tag information and details, such as whether the pool defined is a static or dynamic pool.

```
[unknown] smf# show ipam dp 198.18.1.3 ipv6-prefix
```
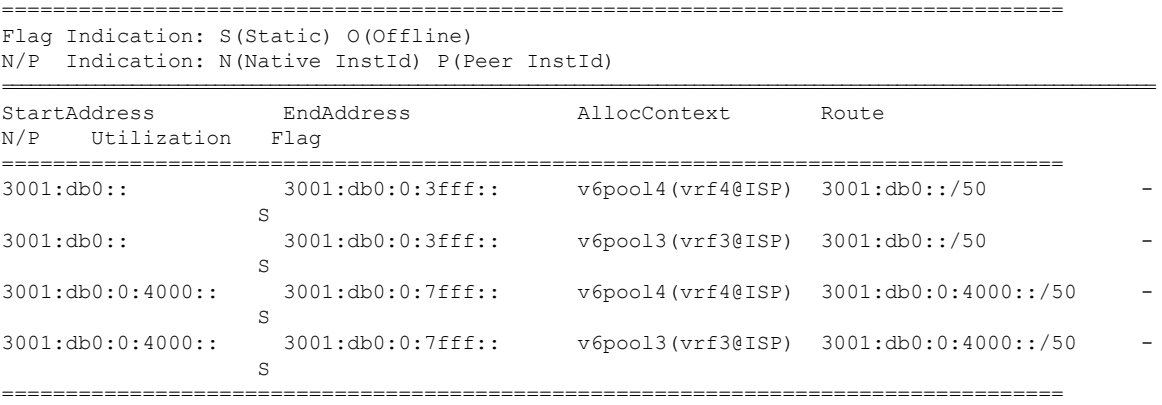

```
[unknown] smf#
```
# **Range of IPv4 Allocated to UPF**

The **show ipam dp** *dp\_name* **ipv4-addr** CLI command displays the IP pool chunks allocated to UPF. This pool chunk includes the VRF tag information and details, such as whether the pool defined is a static or dynamic pool.

Ш

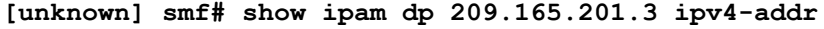

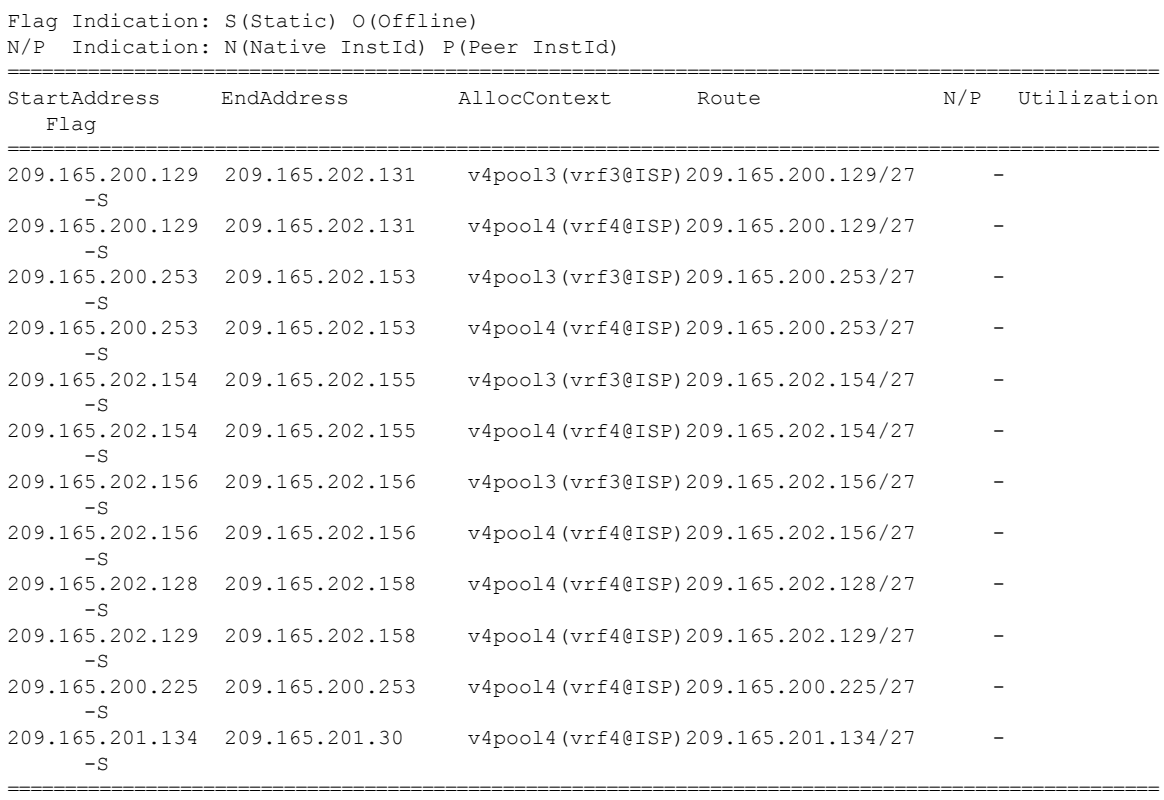

==========================================================================================

## **IP Pool Mapping Error Logs**

The following is a sample error log for incorrect static IP to pool mapping or if static IP received from RADIUS is not found with any UPF.

```
[smf-service-n0-0] 2020/09/23 07:42:25.969 smf-service [DEBUG] [rmgrutil.go:501]
[smf-service.smf-app.resource] [imsi-123456789012345:5] [imsi-123456789012345:5] [16]
response received for message NmgrRersourceMgmtResponse
[smf-service-n0-0] 2020/09/23 07:42:25.969 smf-service [INFO] [upmgrCacheApi.go:450]
[misc-lib.upmgrcache.gen] Cache doesnot have entry for UpfEpKey:
[smf-service-n0-0] 2020/09/23 07:42:25.969 smf-service [ERROR] [rmgrutil.go:73]
[smf-service.smf-app.resource] [imsi-123456789012345:5] [imsi-123456789012345:5] [16] Both
the associated nodemgr instances for upfEpKey: is down
[smf-service-n0-0] *errors.errorString Both the associated nodemgr instances for upfEpKey:
  is down
[smf-service-n0-0] /opt/workspace/smf-service/src/smf-service/vendor/wwwin-github.cisco.com/
mobile-cnat-golang-lib/app-infra.git/src/app-infra/infra/Transaction.go:621 (0xd8b29e)
[smf-service-n0-0]
```
/opt/workspace/smf-service/src/smf-service/procedures/generic/rmgrutil.go:73 (0x14dbd61)

 $\mathbf I$